# Millum varetellingsapp

## Generelt

Millum Varetellingsapp er et supplement til varetellingsmodulen i Millum Procurement. Hensikten med varetellingsappen er å gjøre tellingen av varene enklere, mens det forberedende (opprette varetelling, legge til og gruppere varer) og avsluttende (fullføre/sende varetelling) arbeidet skal gjøres i nettleserversjonen av Millum Procurement. For å ta i bruk appen må du først ha opprettet en varetelling på din bruker i nettleserversjonen av Millum Procurement. Du bruker samme innloggingsinformasjon i appen som i Millum Procurement.

Når du har logget inn i appen vil du se dine påbegynte varetellinger og/eller varetellinger som er delegert til deg.

**Påbegynte varetellinger** = En varetelling som du selv har opprettet, og valgt «tell ny periode» på i desktopen. Varetellingen blir synlig i appen i det den er påbegynt i nettleseren (når du har fullført forberedelsessteget og kommer til tellelisten). Du er eier av varetellingen og må fullføre den i nettleseren etter å ha lastet opp verdiene du har telt.

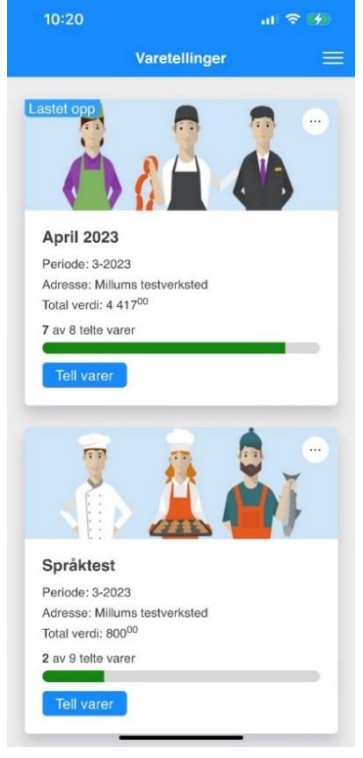

**Delegerte varetellinger** = Du får tildelt en eller flere grupper i en

 $\sim$ 

annen bruker sin varetelling som du skal telle og sende tilbake. Du får kun se gruppene du har fått delegert til deg, og varetellingen forsvinner fra appen når du har sendt den tilbake til eieren. Du er ikke eier av varetellingen og er ferdig med jobben i det du sender varetellingen tilbake til eieren.

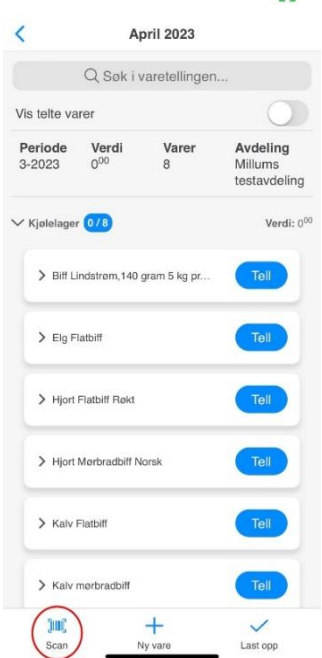

# Varetelling

Å telle i appen er likt uavhengig om det er din egen eller en delegert varetelling. Det er kun innsending som er forskjellig. Når du skal telle i appen velger du hvilken varetelling og gruppe du ønsker å starte med. Du kan velge å telle varene ved å velge de fra listen eller skanne strekkodene med strekkodeskanneren du finner til venstre nederst på menyen.

Får du ikke treff når du skanner strekkoden har du flere muligheter:

- 1. Koble strekkoden til en vare som ligger i gruppen
- 2. Søke opp en vare fra dine tilgjengelige varekataloger, legge til varen i gruppen og koble strekkoden til varen
- 3. Opprette og koble strekkoden til en egendefinert vare (en vare som ikke finnes i varekatalog som du selv oppretter)

#### Avslutte telling i appen

Når du har telt ferdig så er det avsluttende steget i appen å laste opp de telte varene til deg selv eller sende de til den delegerte gruppens eier:

**Egen varetelling = Last opp.** Har du telt en varetelling du selv eier, avslutter du telling i appen med å laste opp de telte verdiene til din egen bruker. Verdiene i nettleserversjonen vil bli oppdatert, og du må nå fullføre varetellingen der. Merk: Jobben er ikke ferdig før varetellingen fullføres i nettleseren!

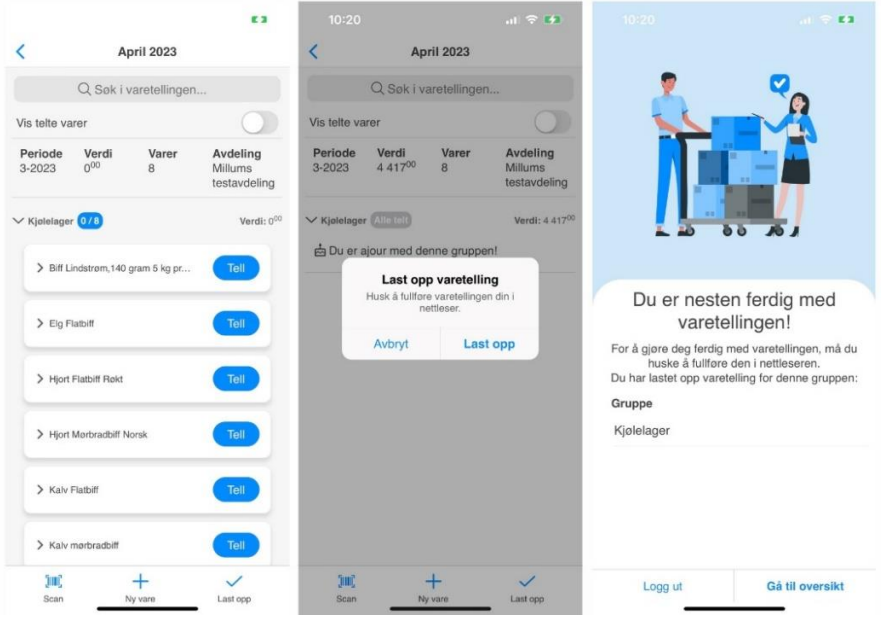

**Delegert varetelling = Send inn.** Har du telt en eller flere delegerte grupper trenger du kun å trykke på «Send inn», og verdiene blir lastet opp/ levert til eieren av varetellingen. Du er ferdig med din del av jobben.

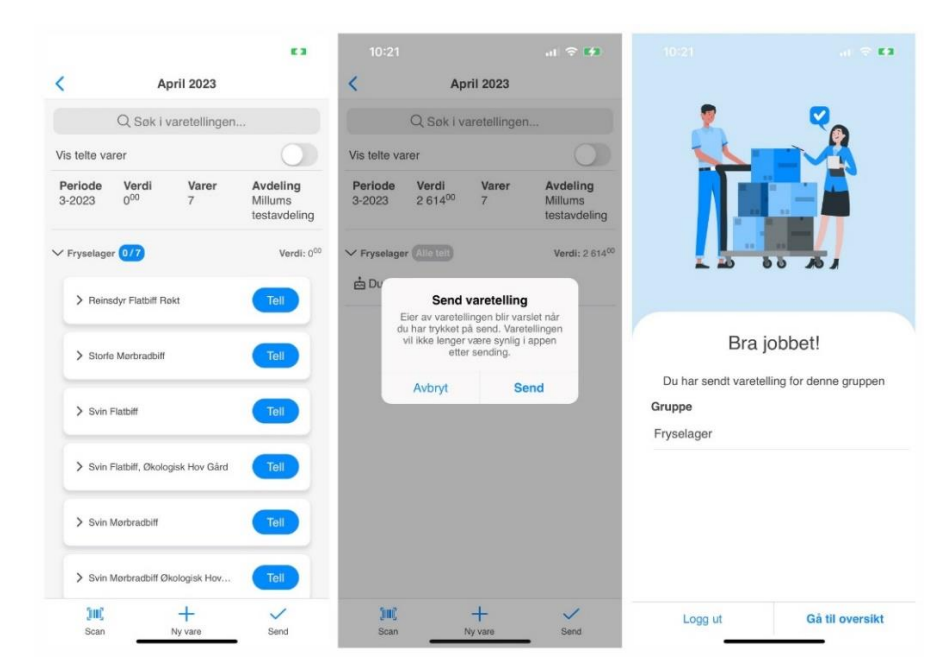

## Samarbeide på en varetelling = Deleger

Hvis man ønsker å samarbeide flere personer på en og samme varetelling, vil vi anbefale at man har hver sin bruker, og delegerer grupper ut til de forskjellige brukerne.

NB! Om dere har en felles bruker og er flere som jobber på samme varetelling er det viktig med følgende råd: To personer bør ikke telle på samme varetelling på samme bruker i appen samtidig. I det dere laster opp verdiene, vil den siste som sender inn overskrive verdiene til den første.

#### Husk å laste opp verdiene og fullføre varetellingen

Når du selv er eier er det viktig at du husker å laste opp verdiene først, for så å fullføre varetellingen i nettleseren. Varetelling vil være synlig i appen inntil du har fullført den i nettleseren, og ha status som «Lastet opp» i appen. Du kan med andre ord laste opp verdiene i flere runder, f.eks. hver gang du er ferdig med å telle en gruppe. Når du fullfører varetellingen i nettleseren vil den ikke synes lenger i appen ettersom den da er avsluttet, og det ikke lenger kan endres verdier på den. Om du ønsker å endre verdier på en fullført varetelling må du gjenåpne varetellingen i nettleseren ved å gå til varetellingen i underkapitelet «Alle varetellinger».

Det er autolagring i appen, og verdiene du teller i vil bli lagret mellom innloggede sesjoner (om du logges ut av appen er verdiene der neste gang du logger inn). Men ikke la dette bli en hvilepute – husk å sende inn/ laste opp verdiene!

Lykke til!